# ● TTOHO 東邦電子株式会社 **neomother**

## 4CH温度センサノード **WS-Z5033**

インタフェース仕様書

- ご使用前にこのインタフェース仕 様書をよくお読みのうえ、正しく お使いください。
- お読みになったあとは取り出しや すいところに保管し、必要なとき にご利用ください。

## 目次

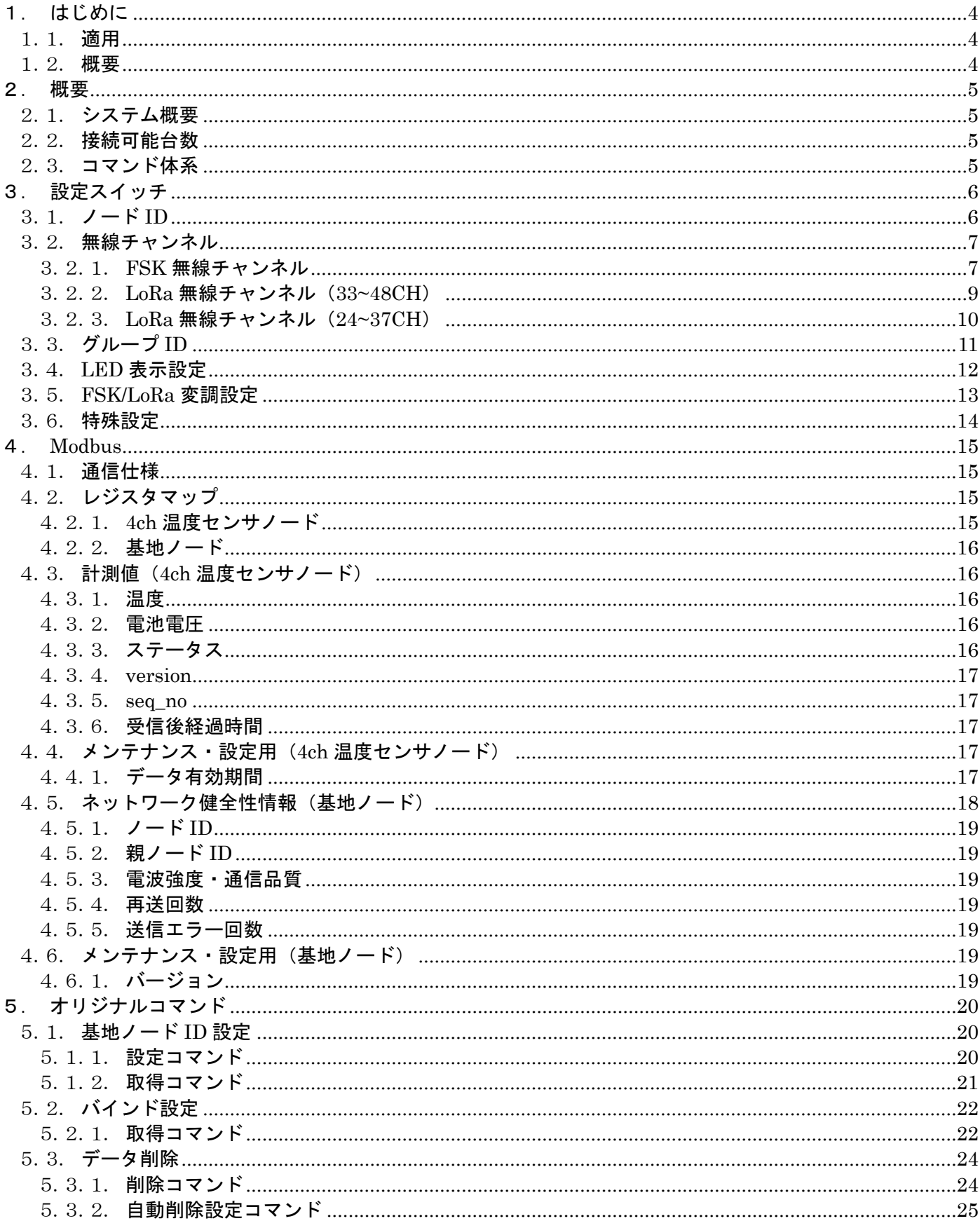

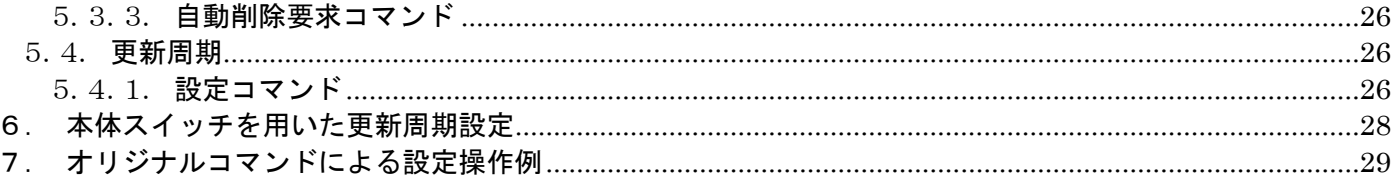

#### <span id="page-3-0"></span>1. はじめに

## <span id="page-3-1"></span>1.1. 適用

本動作仕様書は、4ch 温度センサノード[WS-Z5033]について適用いたします。 別途資料として製品仕様書を参照してください。 4ch 温度センサノード製品仕様書図番 : 4F-6268-\*

<span id="page-3-2"></span>1.2. 概要

本製品は、neoMOTE 無線センサネットワーク用のデータ収集機器です。 各種入力信号の取得及びデータ変換を行い、無線送信により基地ノードへデータを送信します。 ロータリースイッチ、スライドスイッチにより、無線通信の設定を行います。 FSK/LoRa の変調方式に対応しています。

#### <span id="page-4-0"></span>2. 概要

- <span id="page-4-1"></span>2.1. システム概要
- [図](#page-4-4) [1](#page-4-4) は 4ch 温度センサノードが利用されるシステムの構成を示したものになります。

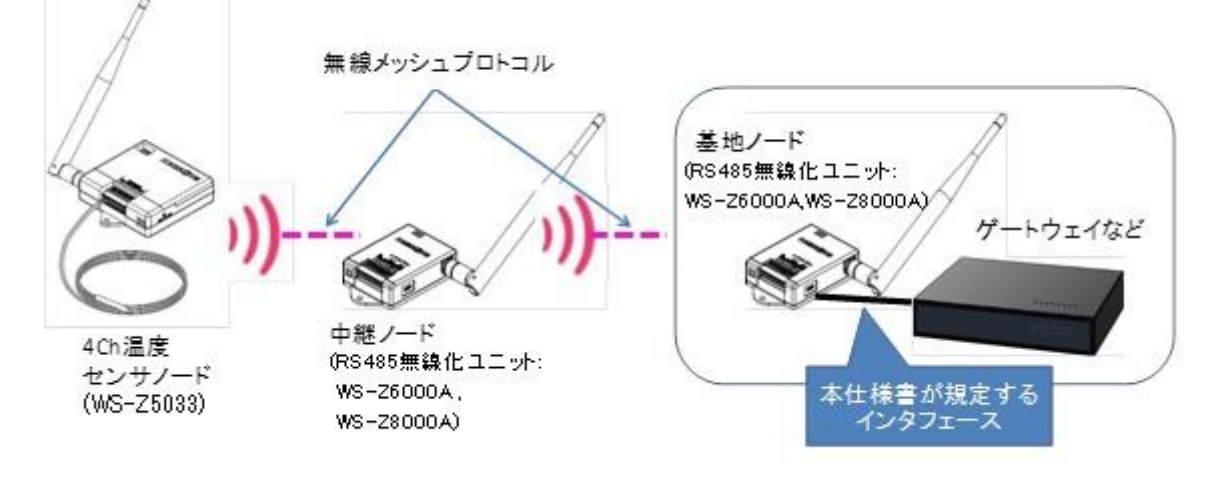

図 1: システム構成図

<span id="page-4-4"></span>各無線ノード間の通信は Toho オリジナルのメッシュプロトコルが用いられます。基地ノード\*1とその上位 である上位機器との間のインタフェースは ModbusRTU/RS485 をベースにしたものになります。上位機器 は Modbus コマンドによって基地ノードから必要なデータを取得したり、基地ノードの設定を変更したりす ることができます。

本仕様書では、基地ノードと上位機器間のインタフェースのうち、主に 4ch 温度センサノードを利用するた めに必要となる部分について述べます。

#### <span id="page-4-2"></span>2.2. 接続可能台数

1 つの基地ノードに対して接続できる 4ch 温度センサノードは最大 50 台となります。

ただし、同一の基地ノードに他の種類のセンサノード(RS485 無線化ユニット以外のノード)が接続している 場合は、他のセンサノードと 4ch 温度センサノードとの合計が 50 台以下となる必要があります。

また、RS485 無線化ユニットを含めた全ノード合計の基地ノードへの推奨接続台数は以下となります。

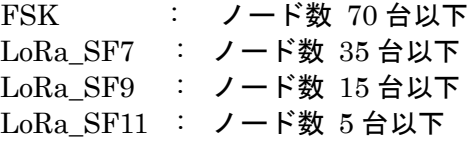

#### <span id="page-4-3"></span>2.3. コマンド体系

基地ノードは大別して 2 つのコマンド体系を持ちます。一つは Modbus であるが、これ以外に各種メンテナ ンスのための独自のコマンド体系を持っています。これは先頭が 0x7E("~")で始まる ASCII ベースのコマ ンド体系であり、以 後オリジナルコマンドと呼びます。

オリジナルコマンドと Modbus コマンドを併用するために、Modbus のスレーブアドレスとして 126(0x7E) は本システムでは利用できないものとします。

<sup>\*1</sup> 基地ノードは機器 ID を 0 に設定したものであり、中継ノードと同一ソフトウエアで動作する。

## <span id="page-5-0"></span>3. 設定スイッチ

<span id="page-5-1"></span>3.1. ノード ID

ノード ID は、ノード本体の固有番号(ID)を設定することで、ネットワーク内の機器 ID となります。 ノード ID 設定は本体正面(設定部)のロータリースイッチで行います。 ノードは電源起動時に ロータリースイッチの設定情報を読み出すことで自身のノード ID を認識します。

設定変更をする場合は、ノードの電源を一旦 OFF し、ロータリースイッチを再設定したあとに電源 を再投入してください。

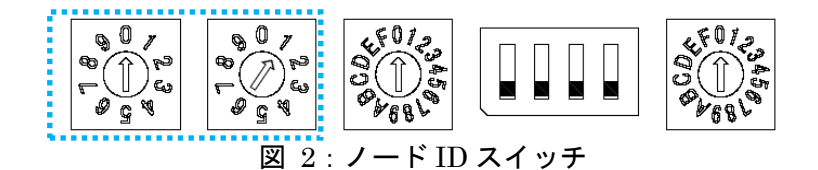

|                                          |   |          | -------        |
|------------------------------------------|---|----------|----------------|
| ロータリーSW                                  |   | ノードID番号  | 備考             |
| $(10 \text{ 6})$ 設定   $(1 \text{ 6})$ 設定 |   |          |                |
|                                          |   | $\theta$ | 無効 (基地ノードのみ使用) |
|                                          |   |          |                |
|                                          |   |          |                |
|                                          |   |          |                |
|                                          |   |          |                |
|                                          |   | 10       |                |
|                                          |   | 11       |                |
|                                          |   |          |                |
|                                          |   |          |                |
|                                          |   |          |                |
| 9                                        | 9 | 99       |                |

表 1:ノード ID 設定表

注意事項

●ノード ID は重複しないよう、電源投入前に確認してください。

重複した場合は、正常にネットワーク構築ができなくなります。

●ノード ID 変更によりネットワーク再構築が発生する場合、完了まで数分程度かかる場合があります。

●ノード ID の設定可能範囲は、01~99 です。

●ノード ID を 00 に設定した場合、起動しません。

<span id="page-6-0"></span>3.2. 無線チャンネル

無線チャンネルは、ネットワーク内で使用するチャンネル番号を示します。 無線チャンネル設定は本体正面(設定部)のロータリースイッチおよびスライドスイッチで行います。 ノードは電源起動時にロータリースイッチとスライドスイッチの設定情報を読み出すことにより、 自身の無線チャンネルを認識します。 運用中に設定変更をする場合は、ノードの電源を一旦 OFF し、 ロータリースイッチとスライドスイッチを再設定したあとに電源を再投入してください。 無線チャンネルの設定範囲は FSK/LoRa 変調設定により変化します。

<span id="page-6-1"></span>3.2.1. FSK 無線チャンネル

ロータリースイッチとスライドスイッチ 1 を使用して無線チャンネルを設定します。

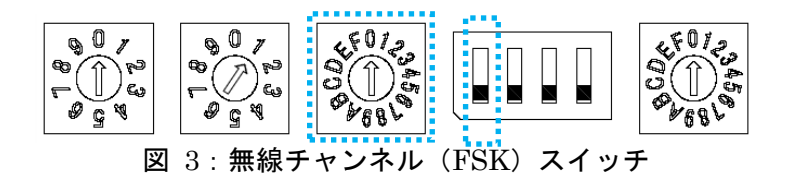

| チャンネル番号        | スライドスイッチ                  | ロータリースイッチ        | 無線単位  | 中心周波数     |
|----------------|---------------------------|------------------|-------|-----------|
|                | (5bit 目)設定                | (1~4bit 目) 設定    | チャンネル |           |
| 00             | $0$ (OFF)                 | $\boldsymbol{0}$ | 33/34 | 922.5 MHz |
| 01             | $0$ (OFF)                 | $\mathbf{1}$     | 34/35 | 922.7 MHz |
| 02             | (OFF)<br>0                | $\sqrt{2}$       | 35/36 | 922.9 MHz |
| 03             | $0$ (OFF)                 | $\overline{3}$   | 36/37 | 923.1 MHz |
| 04             | (OFF)<br>$\Omega$         | $\overline{4}$   | 37/38 | 923.3 MHz |
| 05             | $0$ (OFF)                 | $\bf 5$          | 38/39 | 923.5 MHz |
| 06             | $0$ (OFF)                 | 6                | 39/40 | 923.7 MHz |
| 07             | $0$ (OFF)                 | $\overline{7}$   | 40/41 | 923.9 MHz |
| 08             | $0$ (OFF)                 | 8                | 41/42 | 924.1 MHz |
| 09             | $0$ (OFF)                 | $\boldsymbol{9}$ | 42/43 | 924.3 MHz |
| 0A             | $0$ (OFF)                 | $\mathbf{A}$     | 43/44 | 924.5 MHz |
| 0B             | (OFF)<br>0                | $\bf{B}$         | 44/45 | 924.7 MHz |
| 0 <sup>C</sup> | (OFF)<br>$\boldsymbol{0}$ | $\mathcal{C}$    | 45/46 | 924.9 MHz |
| 0 <sub>D</sub> | $0$ (OFF)                 | $\mathbf D$      | 46/47 | 925.1 MHz |
| 0E             | $0$ (OFF)                 | E                | 47/48 | 925.3 MHz |
| 0F             | (OFF)<br>0                | $\overline{F}$   | 48/49 | 925.5 MHz |
| 10             | 1 (ON)                    | $\boldsymbol{0}$ | 49/50 | 925.7 MHz |
| 11             | 1 (ON)                    | $\mathbf{1}$     | 50/51 | 925.9 MHz |
| 12             | 1 (ON)                    | $\overline{2}$   | 51/52 | 926.1 MHz |
| 13             | $1$ (ON)                  | $\overline{3}$   | 52/53 | 926.3 MHz |
| 14             | 1 (ON)                    | $\overline{4}$   | 53/54 | 926.5 MHz |
| 15             | $1$ (ON)                  | $\bf 5$          | 54/55 | 926.7 MHz |
| 16             | 1 (ON)                    | 6                | 55/56 | 926.9 MHz |
| 17             | $1 \text{ (ON)}$          | $\overline{7}$   | 56/57 | 927.1 MHz |
| 18             | $1 \text{ (ON)}$          | 8                | 57/58 | 927.3 MHz |
| 19             | 1 (ON)                    | $\boldsymbol{9}$ | 58/59 | 927.5 MHz |
| 1A             | 1 (ON)                    | $\mathbf{A}$     | 59/60 | 927.7 MHz |
| 1B             | $1$ (ON)                  | $\, {\bf B}$     | 60/61 | 927.9 MHz |
|                | $1 \text{ (ON)}$          | $\overline{C}$   | —     | —         |
|                | $1$ (ON)                  | $\mathbf D$      |       |           |
|                | $1$ (ON)                  | E                |       |           |
|                | $1$ (ON)                  | $\overline{F}$   |       |           |

表 2:無線チャンネル設定表(FSK)

※チャンネル番号は 1C 以降に設定して運用しないでください。

1C 以降に設定した場合は、1B と同じ周波数帯を使用します。

<span id="page-8-0"></span>3.2.2. LoRa 無線チャンネル(33~48CH)

LoRa 変調 (SF7) の場合に、スライドスイッチ 1 を ON に設定する事で使用可能となります。 ロータリースイッチのみ使用して無線チャンネルの設定を行います。

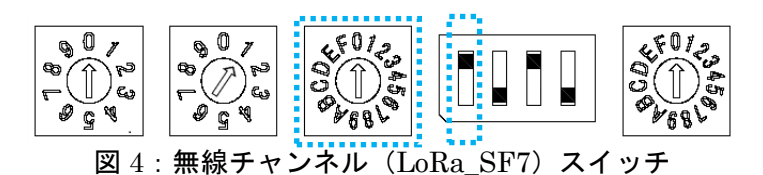

表 3: 無線チャンネル設定表 (LoRa 33~48CH) <u>ー<br>チャンネル番号 ロータリースイッチ</u> 設定 無線単位 <del> 灬灬 十匹</del> │ 中心周波数 00 0 0 33/34 922.5 MHz 01 1 34/35 922.7 MHz 02 2 35/36 922.9 MHz 03 36/37 923.1 MHz 04 4 37/38 923.3 MHz 05 5 38/39 923.5 MHz 06 6 6 39/40 923.7 MHz 07 7 40/41 923.9 MHz 08 8 41/42 924.1 MHz 09 9 9 42/43 924.3 MHz 0A A 43/44 924.5 MHz 0B B B 44/45 924.7 MHz 0C C  $\overline{C}$  15/46 924.9 MHz 0D D 16/47 925.1 MHz 0E E 47/48 925.3 MHz 0F F 18/49 925.5 MHz

<span id="page-9-0"></span>3.2.3. LoRa 無線チャンネル(24~37CH)

 ロータリースイッチのみ使用して無線チャンネルの設定を行います。 LoRa 変調の SF7、SF9、SF11 で使用可能です。

| チャンネル番号        | ロータリースイッチ<br>設定 | 無線単位<br>チャンネル | 中心周波数     |
|----------------|-----------------|---------------|-----------|
| 00             | 0               | 24/25         | 920.7 MHz |
| 01             |                 | 25/26         | 920.9 MHz |
| 02             | $\overline{2}$  | 26/27         | 921.1 MHz |
| 03             | 3               | 27/28         | 921.3 MHz |
| 04             | 4               | 28/29         | 921.5 MHz |
| 05             | 5               | 29/30         | 921.7 MHz |
| 06             | 6               | 30/31         | 921.9 MHz |
| 07             | 7               | 31/32         | 922.1 MHz |
| 08             | 8               | 33/34         | 922.5 MHz |
| 09             | 9               | 34/35         | 922.7 MHz |
| 0A             | Α               | 35/36         | 922.9 MHz |
| 0B             | B               | 36/37         | 923.1 MHz |
| 0 <sup>C</sup> | $\mathcal{C}$   | 37/38         | 923.3 MHz |
|                | D               |               |           |
|                | E               |               |           |
|                | F               |               |           |

表 4: 無線チャンネル設定表 (LoRa 24~37CH)

 ※チャンネル番号は 0D 以降に設定して運用しないでください。 0D 以降に設定した場合は、0C と同じ周波数帯を使用します。

注意事項

●電源投入前に、同ーネットワークに参加させる親機、子機はすべて同一の無線チャンネルに設定して ください。

●無線チャンネルの変更により新たにネットワークの構築が発生する場合は、

完了までに数分程度かかる場合があります。

●電波干渉を避ける為、隣接するチャンネル設定での近隣運用は避けてください。

<span id="page-10-0"></span>3.3. グループ ID

グループ ID は、ネットワーク内で運用するグループ番号を示します。 グループ ID 設定は本体正面(設定部)のロータリースイッチで行います。

ノードは電源起動時にロータリースイッチの設定情報を読み出すことにより自身のグループ ID を 認識します。

設定変更をする場合は、ノードの電源を一旦 OFF し、ロータリースイッチを再設定したあとに、 電源を再投入してください。

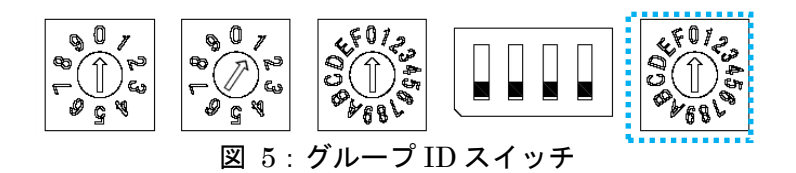

| $\sim$ $\sim$ $\sim$ $\sim$ $\sim$ | $\sim$ $\sim$ $\sim$ |
|------------------------------------|----------------------|
| ロータリースイッチ設定                        | グループID               |
| 0                                  | 100                  |
| 1                                  | 101                  |
| $\overline{2}$                     | 102                  |
| 3                                  | 103                  |
| $\overline{4}$                     | 104                  |
| 5                                  | 105                  |
| 6                                  | 106                  |
| 7                                  | 107                  |
| 8                                  | 108                  |
| 9                                  | 109                  |
| A                                  | 110                  |
| $\boldsymbol{B}$                   | 111                  |
| $\mathcal{C}$                      | 112                  |
| D                                  | 113                  |
| E                                  | 114                  |
| $\boldsymbol{\mathrm{F}}$          | 115                  |

表 5:グループ ID 設定表

注意事項

●電源投入前に、同一ネットワークに参加させる基地ノード、子機はすべて同一のグループ ID に設定し てください。

●グループ ID 変更によりネットワーク再構築が発生する場合、完了まで数分程度かかる場合があります。

#### <span id="page-11-0"></span>3.4. LED 表示設定

LED 表示設定は、ノード運用時の LED による動作状態表示(点滅)を設定することができます。 LED 表示設定は本体正面(設定部)のスライドスイッチ2で行います。 設定変更は、スライドスイッチを ON または OFF に設定してください。(初期値は、OFF)

| 33 0. 1111 33 小叔 心胆 |                                |  |  |  |  |
|---------------------|--------------------------------|--|--|--|--|
| スライドスイッチ設定          | 動作条件                           |  |  |  |  |
| OΝ                  | 電源起動時ネットワーク接続確認。<br>センシング動作確認。 |  |  |  |  |
| OFF                 | 電源起動時ネットワーク接続確認。               |  |  |  |  |

 $\pm$   $c$  · LED 主导設空体

<電源起動時>

緑、黄、赤の順に点灯して、ネットワークに参加できれば黄、赤が 1 回点滅します。

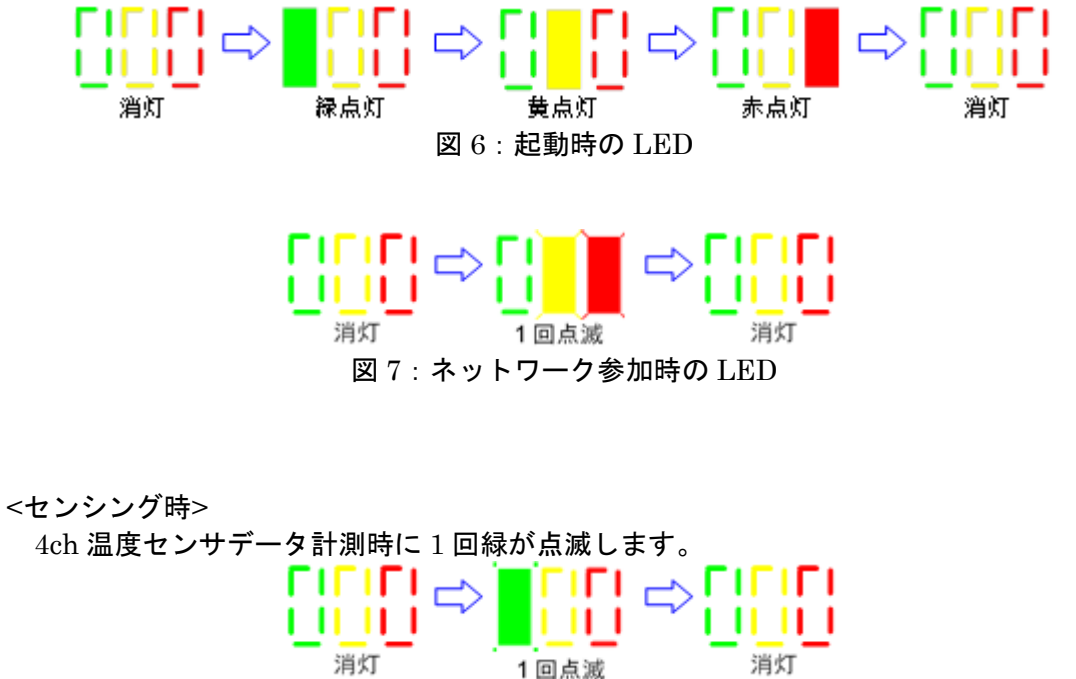

図 8:センシング時の LED

<span id="page-12-0"></span>3.5. FSK/LoRa 変調設定

FSK/LoRa 変調設定は、ネットワーク内で運用する変調方式を示します。 FSK/LoRa 変調設定は本体正面(設定部)のスライドスイッチ 3 と 4 の組み合わせで行います。 電源起動時にスライドスイッチの設定情報を読み出すことにより自身の FSK/LoRa 変調設定を認識し ます。また、スイッチの組み合わせにより SF 設定の指定も行います。 設定変更をする場合は、ノードの電源を一旦 OFF し、スライドスイッチを再設定したあとに、 電源を再投入してください。

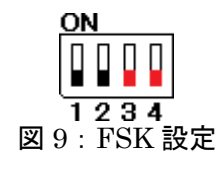

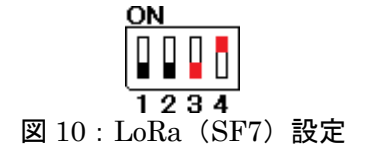

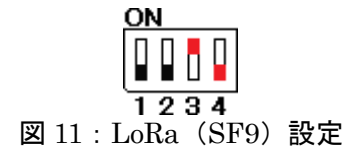

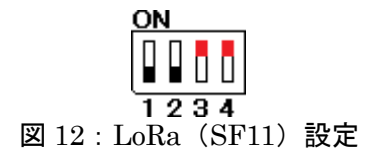

#### 表 7:変調による動作の特徴

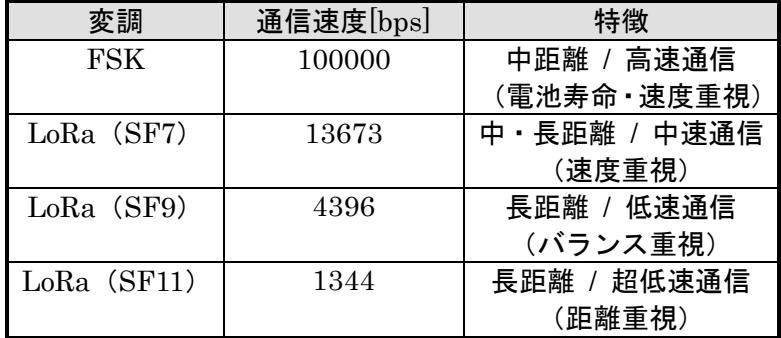

<span id="page-13-0"></span>3.6. 特殊設定

無線チャンネルおよび、グループ ID を特定の設定とすることで、通常とは異なるモードでの動作 となります。

|          |                  | $RF-CH$          |         |                                   |
|----------|------------------|------------------|---------|-----------------------------------|
| モード      | スライドスイッチ1<br>設定  | ロータリースイッチ3<br>設定 | $GR-ID$ | 備考                                |
| セッティングモー | $1 \text{ (ON)}$ |                  |         | スリープ状態に移行しな<br>い。<br>更新周期設定を行う状態。 |
| メンテナンスモー | $1 \text{ (ON)}$ | E                | Ε       | スリープ状態に移行しな<br>い。<br>メーカー検査用モード。  |

表 8:特殊設定一覧

## <span id="page-14-0"></span>4. Modbus

#### <span id="page-14-1"></span>4.1. 通信仕様

基地ノードと上位機器間の通信仕様を記述します。

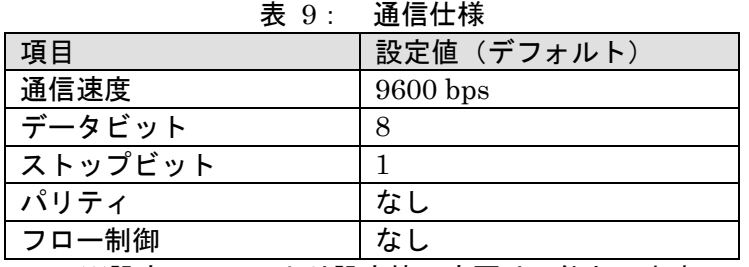

※設定ツールにより設定値の変更は可能とします。

## <span id="page-14-3"></span><span id="page-14-2"></span>4.2. レジスタマップ

4.2.1. 4ch 温度センサノード

[表](#page-14-4) [10](#page-14-4) は Modbus で 4ch 温度センサノードの各種計測値、設定値を読み書きするためのレジスタマップと なります。 各項目の詳細は後述に記載します。各ノードのノード ID を Modbus スレーブ ID として、マ ッピングされた各レジスタへアクセスします。

<span id="page-14-4"></span>また、基地ノードに接続していないノード ID を指定してアクセスした場合は無応答となります。

| 項目           | アドレス  | 単位               | データ型       | 範囲                                                                        | 対応      |
|--------------|-------|------------------|------------|---------------------------------------------------------------------------|---------|
|              |       |                  |            |                                                                           | コマンド    |
| 計測値          |       |                  |            |                                                                           |         |
| 温度 $(1ch)$   | 0020H | $0.1^{\circ}C$   | int16 t    | $-400(-40^{\circ}\text{C}) \sim 1200(+120^{\circ}\text{C})$ *1            | 04H     |
| 温度 $(2ch)$   | 0021H | $0.1^{\circ}C$   | $int16$ t  | $-400(-40^{\circ}\text{C}) \sim 1200(+120^{\circ}\text{C})$ *1            | 04H     |
| 温度 $(3ch)$   | 0022H | $0.1^{\circ}C$   | $int16$ t  | $-400(-40^{\circ}\text{C}) \sim 1200(+120^{\circ}\text{C})$<br>$\times 1$ | 04H     |
| 温度 $(4ch)$   | 0023H | $0.1^{\circ}C$   | $int16$ t  | $-400(-40^{\circ}\text{C}) \sim 1200(+120^{\circ}\text{C})$ *1            | 04H     |
| 電池電圧         | 0024H | 0.01V            | uint16 t   | $0 \sim 350$                                                              | 04H     |
| ステータス        | 0025H |                  | uint16 t   | ステータス(詳細は表 12 参照)                                                         | 04H     |
| version      | 0026H |                  | uint16_t   | FW バージョン                                                                  | 04H     |
| seq_no       | 0027H |                  | uint16 t   | パケット通し番号                                                                  | 04H     |
| $_{\rm CRC}$ | 0028H |                  | uint16 t   | CRC データ※2                                                                 | 04H     |
| RF モジュー      | 0029H | 0.01V            | uint16 t   | $0 - 350$                                                                 | 04H     |
| ル動作電圧        |       |                  |            |                                                                           |         |
| 経過時間         | 002AH | 1 <sub>min</sub> | $uint16$ t | $0\n-65535$                                                               | 04H     |
| メンテナンス・設定用   |       |                  |            |                                                                           |         |
| データ          | 0090H | 1sec             | uint16_t   | 70~65535                                                                  | 04H/06H |
| 有効期間         |       |                  |            |                                                                           |         |

表 10: Modbus レジスタマッピング (4ch 温度センサノード: 1~99)

※1:+120℃を超える場合は「10000 以上」、-40℃より低い場合は「-10000 以下」とする。 ※2 :CRC の対象範囲はアドレス 0020H~0027H とする。

03H: Read Holding Registers

04H: Read Input Registers

06H: Write Single Register

#### <span id="page-15-0"></span>4.2.2. 基地ノード

表 11 は Modbus で基地ノードの各値を読み出すためのレジスタマップとなります。後述する基地ノード ID設定により設定したIDをModbusスレーブIDとしてマッピングされた各レジスタへアクセスします。 各項目の詳細は後述します。

表 11: Modbus レジスタマッピング(基地ノード:基地ノード指定アドレスの設定による)

| 項目          | アドレス      | 単位 | データ型 | 範囲 | 対応コマンド |  |
|-------------|-----------|----|------|----|--------|--|
| ネットワーク健全性情報 |           |    |      |    |        |  |
| 全無線ノード      | $0100H -$ |    |      |    | 04H    |  |
| 健全性情報       | 02F3H     |    |      |    |        |  |
| メンテナンス・設定用  |           |    |      |    |        |  |
| バージョン       | $0080H -$ |    | char |    | 04H    |  |
|             | 0085H     |    |      |    |        |  |

<span id="page-15-1"></span>4.3. 計測値(4ch 温度センサノード)

指定した Modbus スレーブ(以後ノードと呼ぶ)の各種計測値です。読み出しのみが可能な Input Register として扱われ、Read Input Registers によって読むことができます。

測定値更新間隔はユーザによって設定可能であり、設定した更新間隔で測定値が切り替わります。4ch 温度 センサノードからのデータが受信できない場合最後に受信した値を返しますが、この有効期間は後述するレ ジスタによって設定可能です。また、有効期間をすぎた場合は例外レスポンスを返します。

<span id="page-15-2"></span>4.3.1. 温度

指定したノードの各チャンネルのサーミスタ計測温度値です。-40℃~120℃までの温度を 0.1℃単位であら わします。また、120℃を超える場合は「10000 以上」、-40℃を下回る場合は「-10000 以下」の値が出力 されます。

<span id="page-15-3"></span>4.3.2. 電池電圧

指定したノードの電池電圧値です。単位は 0.01V となり、値の範囲は実測値に従いますが、おおよそ 350 (3.50V) が上限となります。

<span id="page-15-4"></span>4.3.3. ステータス

指定したノードのステータスです。各 Bit の示す内容は表 12 の通りとなります。

| 項目               | アドレス      | Value            | 備考               |
|------------------|-----------|------------------|------------------|
| Bit5             | LED 点灯モード | 1: LED 点灯        |                  |
|                  |           | $0:$ LED 消灯      |                  |
| Bit4             | 電源駆動方式    | 1:外部電源駆動         |                  |
|                  |           | $0:$ 電池駆動        |                  |
| Bit <sub>3</sub> | サーミスタ 4ch | $1:$ 接続<br>0:未接続 | 未接続 ch については温度デ  |
| Bit2             | サーミスタ 3ch | 0:未接続<br>1:接続    | 一タを「-10000 以下」とす |
| Bit1             | サーミスタ 2ch | 1:接続<br>0:未接続    | る。               |
| Bit <sub>0</sub> | サーミスタ 1ch | 0:未接続<br>1:接続    |                  |

表 12: ステータス内容詳細

<span id="page-16-0"></span>4.3.4. version 指定したノードのファームウェアバージョンです。

<span id="page-16-1"></span>4.3.5. seq\_no 指定したノードのパケット通し番号です。電源投入、内部リセット発生により 0 にリセットされます。

<span id="page-16-2"></span>4.3.6. 受信後経過時間

 指定したノードにおいて、基地ノードがそのノードのデータを最後に受信してからどの程度経過している かを示しています。単位は 1min です。

<span id="page-16-4"></span><span id="page-16-3"></span>4.4. メンテナンス・設定用(4ch 温度センサノード)

4.4.1. データ有効期間

計測値は 4ch 温度センサノードでユーザが設定した更新間隔毎にデータを受信して更新していくが、デー タが受信できなかった場合、前回受信した計測値を最新値とします。ただしこのデータ有効期間を設定す ることにより、その期間をすぎたデータは最新値として扱わず、例外レスポンスを返すようになります。 単位は 1sec。0、70sec~65535sec(約 18 時間)が設定でき、0 を設定した場合、データは永遠に有効 となります。

<span id="page-17-0"></span>4.5. ネットワーク健全性情報(基地ノード)

基地ノードのレジスタからはネットワーク健全性の情報を読み出すことができます。これ[は図](#page-17-1) [13](#page-17-1) に示すよ うにネットワークに参加している全ノードのネットワーク情報の配列になっています。読み出しのみが可 能な Input Register として扱われ、Read Input Registers によって読みだすことができます。またこれら の値については更新間隔が長く、10 分~30 分となります。

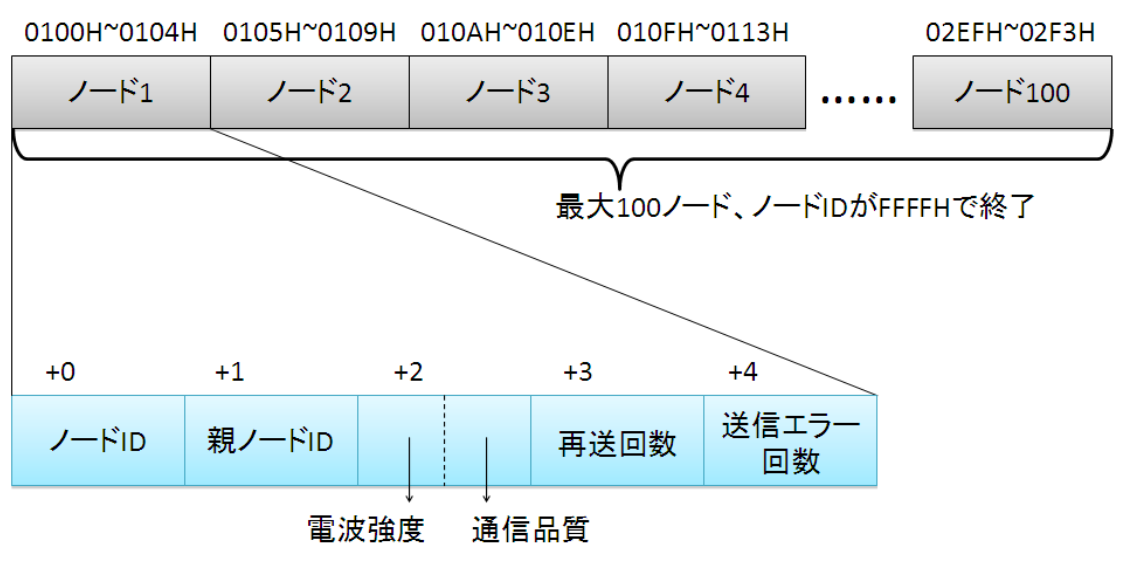

図 13: ネットワーク健全性情報構造

<span id="page-17-1"></span>一つのノードあたり 5 つのレジスタが割り当てられ、それが最大 100 ノード分存在します。ネットワーク に参加しているノード数が 100 より小さい場合には前詰めで格納され、途中でノード ID が FFFFH になっ たところが終端を表します。

各フィールドの意味については後述します。

- <span id="page-18-0"></span>4.5.1. ノード ID そのノードの ID を示します。各ノードのロータリースイッチで指定された 1~99 の ID です。
- <span id="page-18-1"></span>4.5.2. 親ノード ID そのノードの親ノード(基地ノードまでの経路の次のノード)の ID を示します。 親ノードが 0 であることは、基地ノードに直接つながっていることを意味します。
- <span id="page-18-2"></span>4.5.3. 電波強度・通信品質 そのノードの、電波強度と通信品質です。 それぞれ 8bit 値であるので同一レジスタの上位側が電波強度、下位側が通信品質です。 電波強度は親ノードの電波強度であり、単位は dBm で符号付き 8bit 値です。 変調モードによって検出できる電波強度が変化します。

モード毎の電波強度の目安は下図の通りです。

|      | :-70「dBml以上<br><b>IFSK</b> | <b>IFSK</b><br>:-70[dBm]未満、-85[dBm]以上 | :-85[dBm]未満<br><b>IFSK</b> |
|------|----------------------------|---------------------------------------|----------------------------|
|      | LoRa SF7 :-90[dBm]以上       | LoRa SF7 : -90[dBm]未満、-100[dBm]以上     | LoRa SF7: -100 dBm 未満      |
| 電波強度 | SF9: -97[dBm]以上            | SF9: -97[dBm]未満、-107[dBm]以上           | SF9: -107 dBm 未満           |
|      | SF11: -104 dBm 以上          | SF11: -104[dBm]未満、-114[dBm]以上         | SF11: -114 dBm 未満          |
|      | 非常に安定したネットワーク              | 安定したネットワークが構築できますが、                   | データ途絶が頻発する                 |
| 状態説明 | が構築できます                    | より安定した通信品質を確保するためには                   | 恐れがあります。                   |
|      |                            | 中継ノードの設置を推奨します。                       | 中継ノードの設置が必要です。             |

図 14:モード毎の電波強度目安

通信品質はそのノードのネットワーク構築の際に、ルートを決める為に使用するデータです。 独自指標に基づく 0~255 の値をとります。また、4ch 温度センサノードの場合、255 固定となります。

<span id="page-18-3"></span>4.5.4. 再送回数

そのノードの、送信時再送回数です。 再送回数が多いことは通信途絶が起こりやすいことを示すため、この値も通信品質の判断に 使用できます。 単位は 1 回で符号なし 16bit 値として読み出せます。 最大値 65535 に達した後は再び 0 からカウントアップしていきます。

<span id="page-18-4"></span>4.5.5. 送信エラー回数

そのノードの、送信時エラー回数です。 エラー回数が多いことは通信途絶が起こったことを示すため、この値も通信品質の判断に使用できます。 単位は 1 回で符号なし 16bit 値として読み出せます。 最大値 65535 に達した後は再び 0 からカウントアップしていきます。

<span id="page-18-6"></span><span id="page-18-5"></span>4.6. メンテナンス・設定用(基地ノード)

4.6.1. バージョン

基地ノードのソフトウエアバージョン。6 バイトの文字列が返されます。バージョン番号については別途 規定します。読み出しのみが可能な Input Register として扱われ、Read Input Registers によって読み だすことができます。

<span id="page-19-0"></span>5. オリジナルコマンド

オリジナルコマンドでは各ノードの内部設定を変更することができますが、ここでは本インタフェース利用 のために必要なコマンドのみ説明します。

なお、オリジナルコマンドは'~'(0x7E)で始まり、改行コード(0x0D, 0x0A)で終わります。

<span id="page-19-1"></span>5.1. 基地ノード ID 設定

Modbus コマンドによって、基地ノード自身の情報を読み出す場合(ネットワーク健全性情報など)、スレ ーブ ID として基地ノードの ID である 0 を使うことはできません。

このため Modbus アドレスのいずれかを基地ノードの ID として予約する必要があります。本コマンドはこ れを行うためのものです。デフォルト値は 0 となっており、Modbus から基地ノードへのアクセスはできな いようになっています。

<span id="page-19-2"></span>5.1.1. 設定コマンド 基地ノードのスレーブ ID を設定します。

【要求フォーマット】 ~BASEID=<値>↓

※ 「↓」は、ターミネータであるキャリッジリターン・ラインフィードを示します。

値には 126 以外の 0~247 までの数字を指定できます。0 を設定することで Modbus からのアクセス機 能を再び無効にすることができます。

【応答フォーマット】

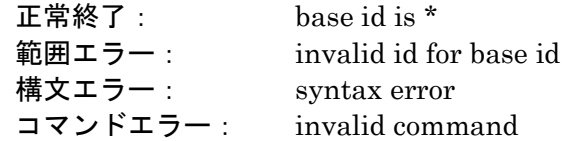

※ \* は基地ノードのスレーブ ID ※ 設定できない値を指定している ※ コマンドに「=」が含まれていない ※ コマンド名に誤りがある

## 【例】

- ・正常処理の場合 入力: ~BASEID=100』 出力: base id is 100↓
- ・設定できない値を指定した場合 入力: ~BASEID=126↓ 出力: invalid id for base id l
- ・コマンドに「=」が含まれていない場合 入力: ~BASEID101↓ 出力: syntax error↓
- ・誤ったコマンドを指定した場合
	- 入力:  $\sim$ BASE=102↓
	- 出力: invalid command↓

<span id="page-20-0"></span>5.1.2. 取得コマンド 基地ノードのスレーブ ID を取得します。

【要求フォーマット】 ~BASEID?↓

※ 「↓」は、ターミネータであるキャリッジリターン・ラインフィードを示す。

【応答フォーマット】

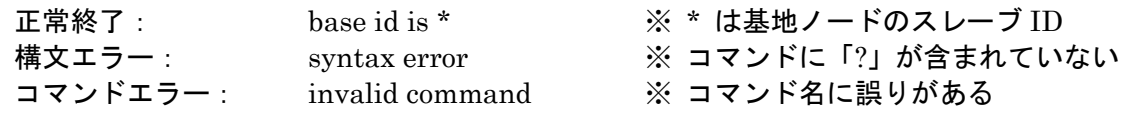

#### 【例】

 ・正常処理の場合 入力: ~BASEID?↓ 出力: base id is 100↓ <span id="page-21-0"></span>5.2. バインド設定

RS485 無線化ユニットの設置時に、ノード ID と異なる Modbus スレーブ ID の機器を接続する場合、基 地ノードに対して設定ツールを利用してバインド設定を行う必要があります。本コマンドは、基地ノード に設定されているバインド設定を取得する場合に利用できます。

<span id="page-21-1"></span>5.2.1. 取得コマンド

【要求フォーマット】  $~\sim$ BIND? $~\parallel$ 

※「」」は、ターミネータであるキャリッジリターン・ラインフィードを示す。

正常時に応答フォーマットには、バインド設定で行うバインド方式設定(個別、グループ)によって フォーマットが異なる。

#### 個別方式の場合

個別方式はスレーブ ID とノード ID を個別にバインドする設定方法である。

【応答フォーマット】

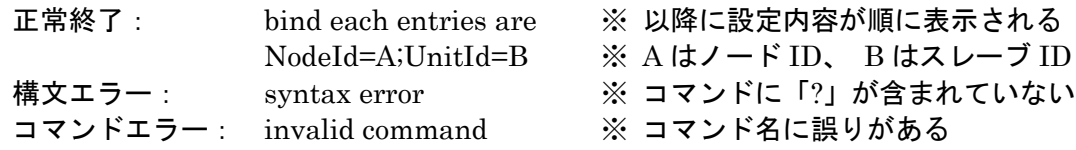

#### 【例】

・無線ノード ID1 に、スレーブ ID2,3,4,5 を接続するように設定した場合

- 入力: ~BIND? ↓
- 出力: bind each entries are↓ NodeId=1;UnitId=2↓ NodeId=1;UnitId=3↓
	- NodeId=1;UnitId=4↓
	- NodeId=1;UnitId=5↓

グループ方式の場合

グループ方式は連続したスレーブ ID をまとめて特定のノード ID にバインドする 設定方法になります。

【応答フォーマット】

正常終了: bind entries are ※ 以降に設定内容が順に表示される  $A: m=B: k=C$ ※ A[Bind 対象ノード ID] : 10 進表記の ASCII ※ B[Bind 対象マスク値] : 16 進表記の ASCII ※ C[Bind 対象マスク後一致値] : 16 進表記の ASCII 構文エラー: syntax error ※ コマンドに「?」が含まれていない コマンドエラー:invalid command ※ コマンド名に誤りがある

【例】

 ・グループ数を 2 つ、ノード ID1 にスレーブ ID1~63 をノード ID64 にスレーブ ID64~99 を接続するように設定した場合

入力: ~BIND? ↓

出力: bind entries are

1:m=0xc0:k=0x00↓

64:m=0xc0:k=0x40↓

<span id="page-23-0"></span>5.3. データ削除

不要な RS485 線化ユニットや 4ch 温度センサノードのデータを削除します。 スレーブ ID やノード ID の設定を誤って RS485 無線化ユニットのスレーブ ID と 4ch 温度センサノード のノード ID が重複した場合など、上位機器が意図したスレーブ ID のデータを取得することができませ ん。このような場合に本コマンドで不要なデータを削除する機能となります。

<span id="page-23-1"></span>5.3.1. 削除コマンド

指定したスレーブ ID のデータを削除します。

【要求フォーマット】

~DELDAT=<値>!

※「」」は、ターミネータであるキャリッジリターン・ラインフィードを示す。

値には 4ch 温度センサノードのノード ID (=スレーブ ID) あるいは RS485 無線化ユニットのスレ ーブ ID を指定する。

【応答フォーマット】

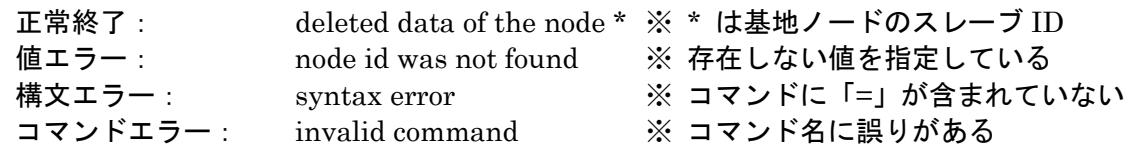

#### 【例】

・正常処理の場合

入力: ~DELDAT=100↓

出力: deleted data of the node 100↓

・存在しない値を指定した場合

入力: ~DELDAT=101↓

出力: node id was not found↓

・コマンドに「=」が含まれていない場合

- 入力: ~DELDAT102↓
- 出力: syntax error↓
- ・誤ったコマンドを指定した場合
	- 入力: ~DEL=103↓
	- 出力: invalid command↓

<span id="page-24-0"></span>5.3.2. 自動削除設定コマンド 指定した期間データの更新がない場合に自動でデータを削除します。

【要求フォーマット】

~AUTODEL=<値>↓

※「↓」は、ターミネータであるキャリッジリターン・ラインフィードを示す。

値には 0 と 60min~65535min(約 45 日)までの期間が単位 1min で指定できる。0 を指定することで 自動削除を無効にすることができる。初期値は 0 である。

【応答フォーマット】

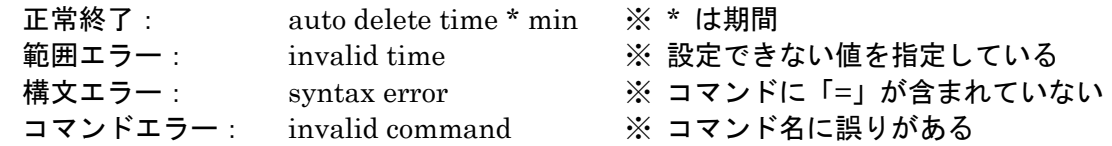

## 【例】

・正常処理の場合

入力: ~AUTODEL=1440↓

出力: auto delete time 1440 min↓

#### ・設定できない値を指定した場合

- 入力: ~AUTODEL=1↓
- 出力: invalid time↓
- ・コマンドに「=」が含まれていない場合
	- 入力: ~AUTODEL1↓
	- 出力: syntax error↓

## ・誤ったコマンドを指定した場合

- $\lambda$ 力: ~ $AUTO=1$
- 出力: invalid command↓

## <span id="page-25-0"></span>5.3.3. 自動削除要求コマンド 自動削除の期間を取得します。

【要求フォーマット】 ~AUTODEL?↓

※ 「」」は、ターミネータであるキャリッジリターン・ラインフィードを示す。

#### 【応答フォーマット】

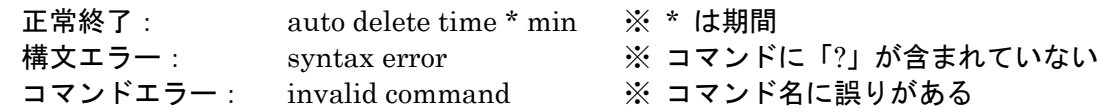

## 【例】

 ・正常処理の場合 入力: ~AUTODEL?↓

出力: auto delete time 1440 min↓

#### <span id="page-25-1"></span>5.4. 更新周期

基地ノードへ計測データの送信を行う周期を設定します。

<span id="page-25-2"></span>5.4.1. 設定コマンド 更新周期を設定します。

【要求フォーマット】

~IF\_PERIOD=<値>↓

※「↓」は、ターミネータであるキャリッジリターン・ラインフィードを示します。

#### 【設定範囲】

- 0~9 ※他は無効
- 0:60 秒(初期値)
- 1:10 秒
- $2:30$  秒
- 3:120 秒
- 4:180 秒
- 5:300 秒
- 6:600 秒
- 7:900 秒
- 8:1800 秒
- 9:3600 秒
- ※10 秒、30 秒の設定は通信速度が高速な FSK 変調設定時に御使用ください。 LoRa 変調設定時での使用は、通信時間の関係により推奨しません。
	- また、変調設定に関係なくバッテリー寿命に影響を与えます。

 【応答フォーマット】 正常終了: interface period is \* sec ※ \* は更新周期 範囲エラー: invalid data for interface period ※ 設定できない値を指定している 構文エラー: interface syntax error ※ コマンドに「=」が含まれていない コマンドエラー: invalid command ※ コマンド名に誤りがある

#### 【例】

・正常処理の場合

要求: ~IF\_PERIOD =1↓

応答: interface period is 10 sec↓

- ・設定できない値を指定した場合
	- 要求: ~IF\_PERIOD=10↓
	- 応答: invalid data for interface period↓
- ・コマンドに「=」が含まれていない場合
	- 要求: ~IF\_PERIOD1↓
	- 応答: interface syntax error↓
- ・誤ったコマンドを指定した場合
	- 要求: ~IF\_PERI=1↓
	- 応答: invalid command↓
- 
- 
- 
- 

<span id="page-27-0"></span>6. 本体スイッチを用いた更新周期設定

下記操作手順にて、本体スイッチを用いた更新周期の設定が可能です。 現在の設定内容の確認はオリジナルコマンドを使用します。

①電源 OFF の状態で各ロータリースイッチ・スライドスイッチを設定。

- ・「RF-CH スイッチ」を D に設定
- ・「スライドスイッチ 1」を ON に設定
- ・「GR-ID スイッチ」を D に設定
- ・「NODE ID x 1 スイッチ」を目的の更新周期に設定

0:60 秒(初期値)

- 1:10 秒
- 2:30 秒
- 3:120 秒
- 4:180 秒
- 5:300 秒
- 6:600 秒
- 7:900 秒
- 8:1800 秒
- 9:3600 秒

 ※10 秒、30 秒の設定は通信速度が高速な FSK 変調設定時に御使用ください。 LoRa 変調設定時での使用は、通信時間の関係により推奨しません。 また、変調設定に関係なくバッテリー寿命に影響を与えます。

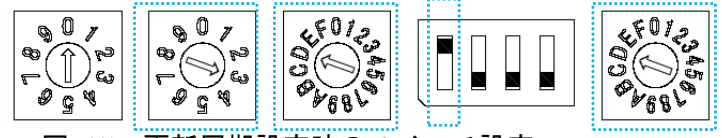

図 15:更新周期設定時のスイッチ設定

②電源 ON。

③サイドボタンを 3 秒押下し、全 LED が 1 回点滅する事を確認。

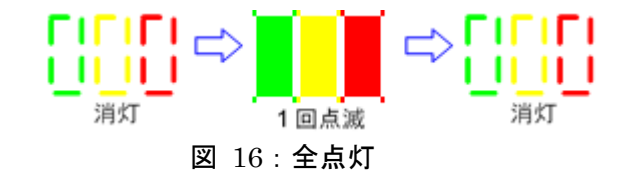

④電源 OFF。

<span id="page-28-0"></span>7. オリジナルコマンドによる設定操作例

オリジナルコマンドによる設定操作には、ターミナルソフトを使用します。 例として、フリーウェアの「Tera Term(Version:4.105)」を使用した場合の操作を記載します。

①ダウンロードとセットアップ 下記 URL 等の各種フリーウェアのダウンロードサイトから Tera Term をダウンロードし、 インストーラーに従いセットアップします。

https://ja.osdn.net/projects/ttssh2/

②ロータリースイッチ・スライドスイッチの設定 ロータリースイッチ、スライドスイッチをセッティングモード用の特殊設定に合わせます。

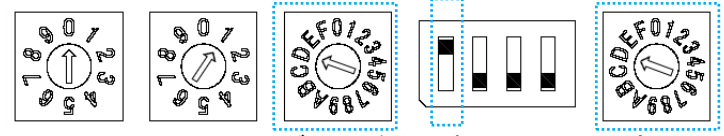

図 17:セッティングモード移行時のスイッチ設定

③USB 接続とポート確認

本製品と PC を USB ケーブルで接続します。

接続後、PC のデバイスマネージャーにて新たに認識したポート番号を確認します。

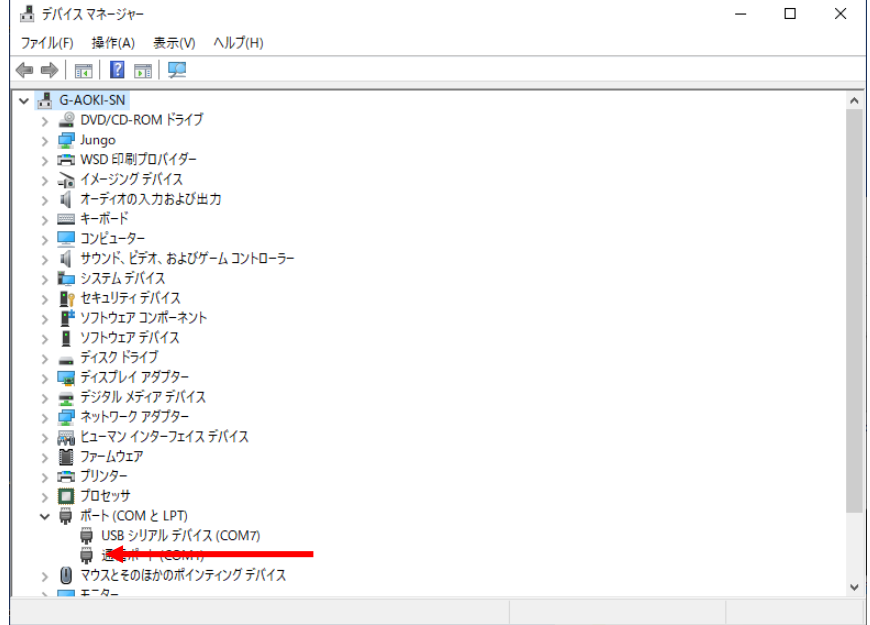

## 図 18:デバイスマネージャー

④Tera Term 起動 下記アイコンをダブルクリックして起動します。

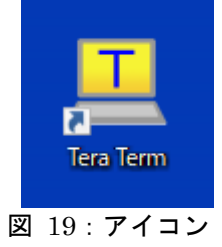

#### ⑤COM ポート選択

Tera Term を起動すると、「Tera Term 新しい接続」のダイアログを表示します。 「シリアル」をチェックし、「ポート」にてデバイスマネージャーで確認した COM ポートを選択します。 設定後、「OK」をクリックします。

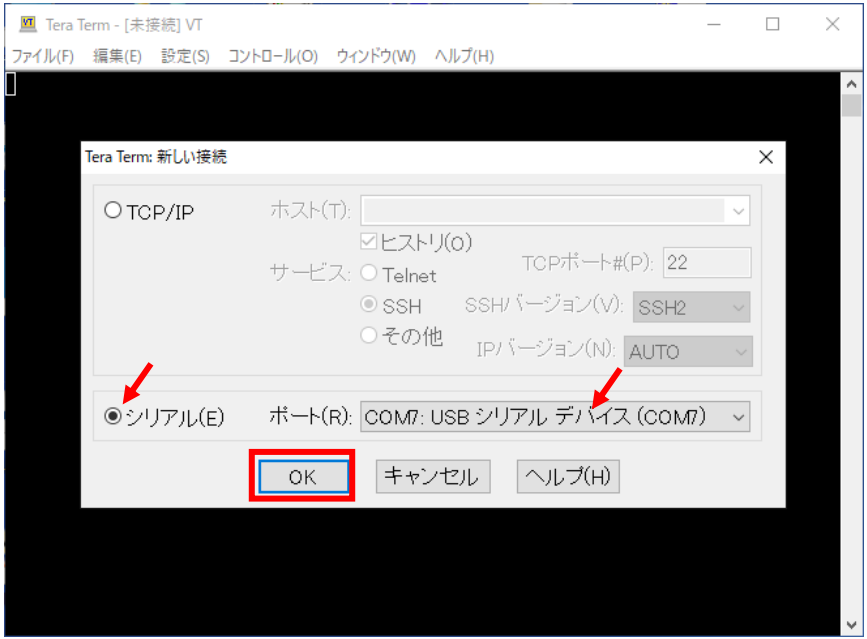

図 20:Tera Term 新しい接続ダイアログ

⑥「Tera Term 端末の設定」操作 - Ista Istan Tarring Istan)。....<br>「設定」→<u>「端末」の順にクリックして「Tera Term 端末の設定」ダイアログを表示</u>します。

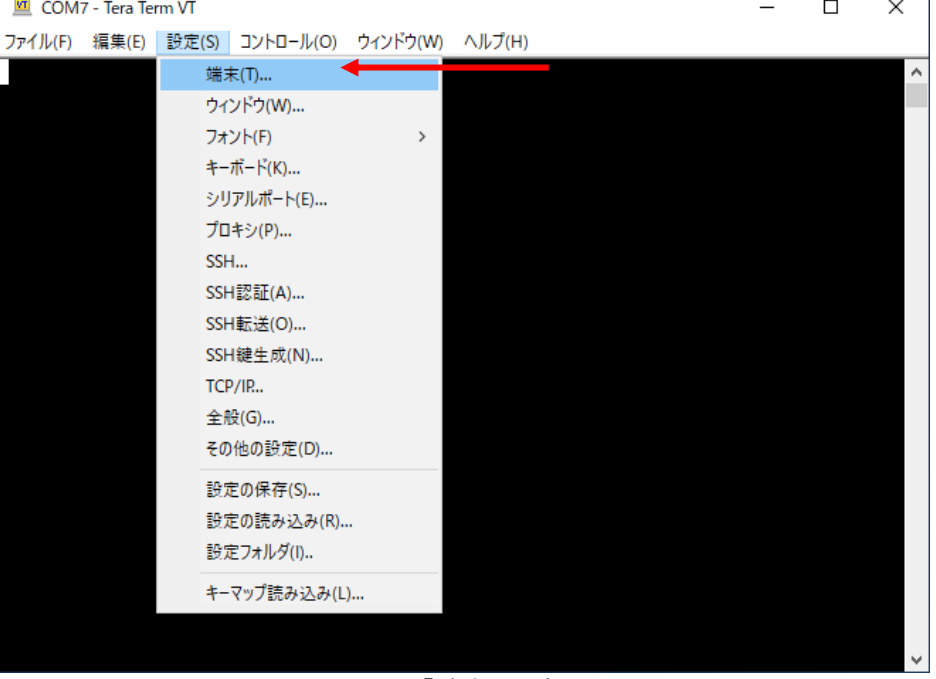

図 21:「端末」選択

「Tera Term 端末の設定」ダイアログにて、図 22 の様に設定します。 設定後、「OK」をクリックします。

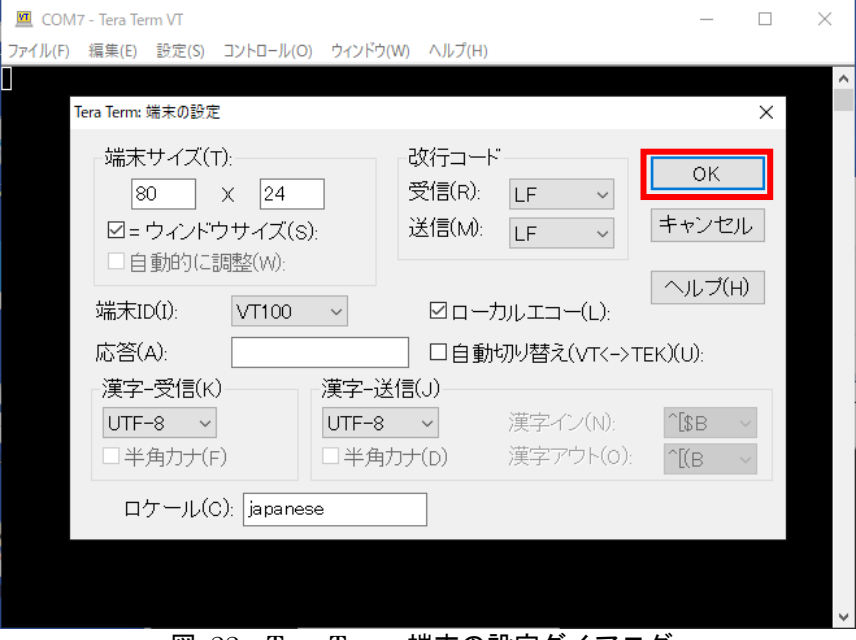

図 22:Tera Term 端末の設定ダイアログ

⑦「Tera Term シリアルポート設定と接続」操作

「設定」→「シリアルポート」の順にクリックして「Tera Term シリアルポート設定と接続」ダイアロ グを

## 表示します。

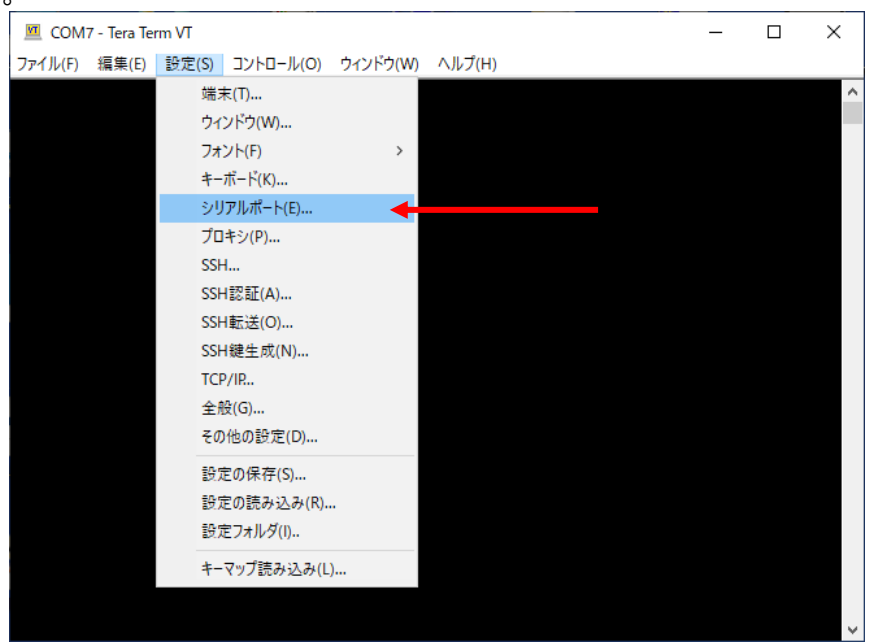

図 23:「シリアルポート」選択

「Tera Term シリアルポート設定と接続」ダイアログにて、図 24 の様に設定します。 設定後、「現在の接続を再設定」をクリックします。

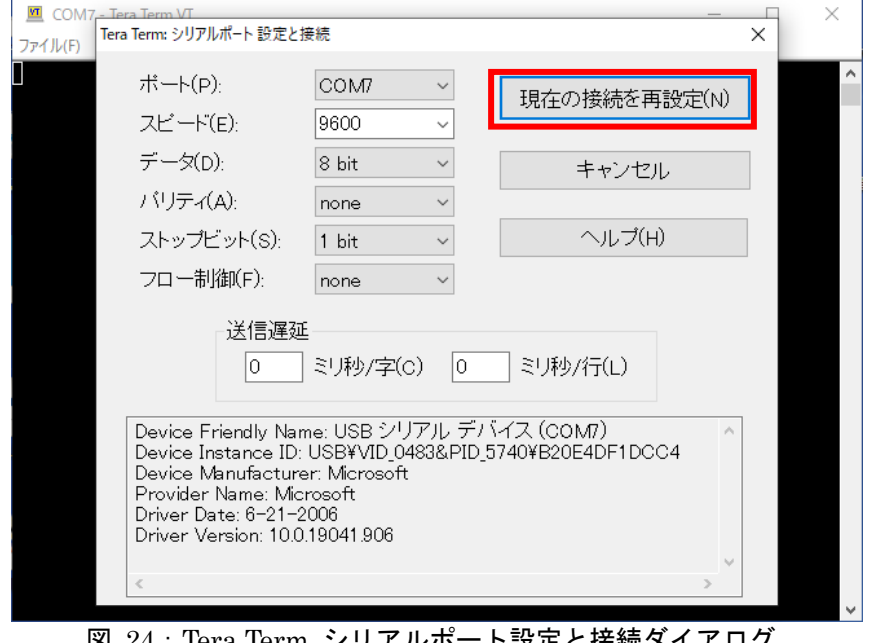

図 24:Tera Term シリアルポート設定と接続ダイアログ

⑧コマンドの送信 メイン画面にて要求コマンドを入力し、「Enter キー」を押下します。

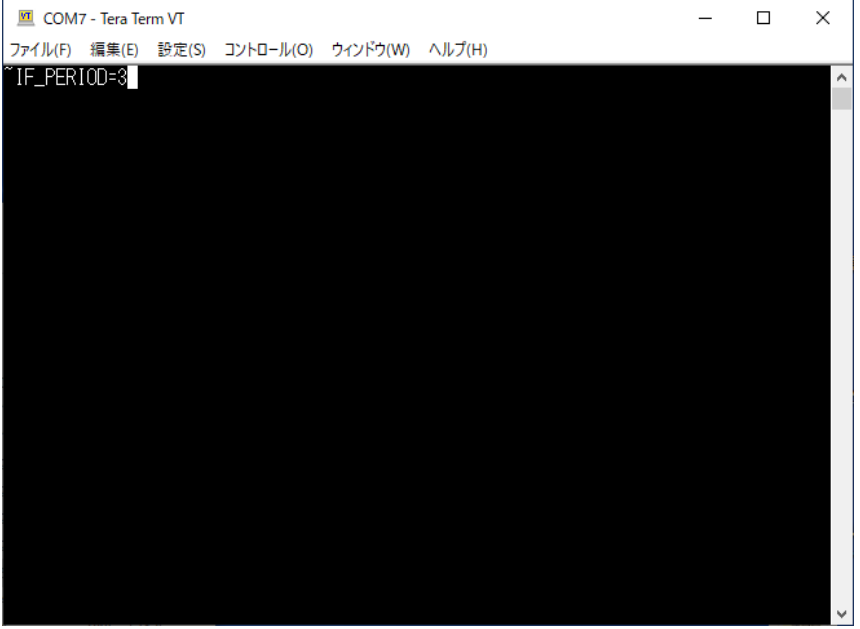

#### 図 25:要求コマンド

応答メッセージを確認します。

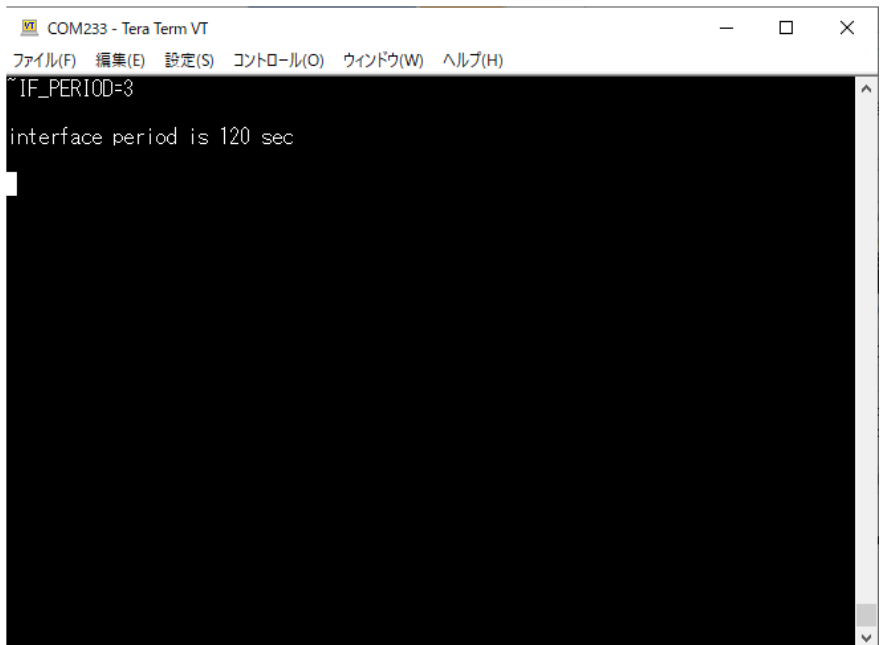

#### 図 26:応答メッセージ